# **Graphic object creating - examples**

### **Non-linear retrieving of object color**

An index of logical palette of imported file is an input parameter. The function returns the index of color from logical palette which is used in D2000 System.

```
function OutputColor(x:integer) return integer is
          c:integer:=Abs(x);
          w:integer:=c mod 10;
          odtien:integer;
begin
          case w is
         when 0 \Rightarrow color := 4;when 1 \Rightarrow color := 2;when 2 \Rightarrow color := 5;
         when 3 \Rightarrow color := 3;
         when 4 \Rightarrow color := 7;
         when 5 \Rightarrow \text{color} \div 8;
         when 6 \Rightarrow color := 9;when 7 => color := 11;
         when 8 \Rightarrow color := 14;
         when 9 \Rightarrow color := 15;
         when others => color := 4; end case;
 --
          case c is
         when 0.9 => return colorTable1(color);
         when 10.. 39 => return CLR_RED (color);
         when 40.. 69 => return CLR_YELLOW (color);
         when 70..119 => return CLR_GREEN (color);
         when 120..139 => return CLR CYAN (color);
         when 140..189 => return CLR BLUE (color);
         when 190...229 => return CLR PINK (color);
         when 230..249 => return CLR_RED (color) ;<
         when 250..255 => return colorTable2(c);
         when others \Rightarrow return CLR_BLUE(1);
          end case;
```
end OutputColor;

### **Object - Line**

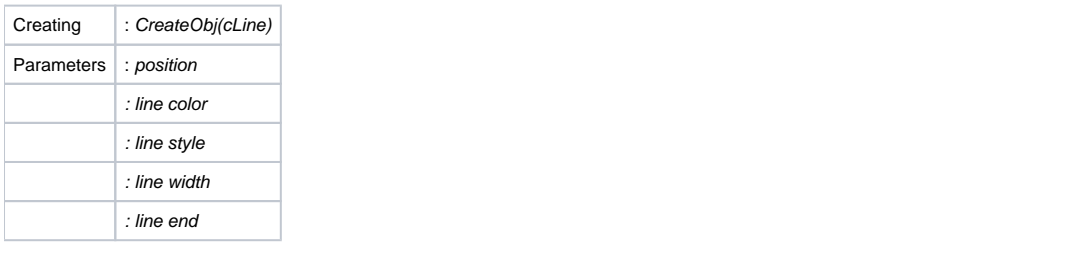

Example:

```
 procedure Create_Line(x1,y1,x2, y2:long_float;color,linestyle,thickness:integer) is
        begin
                CreateObj(cLine);
 --
                Set_float2 (cPosXY, x1, y1);
                Set_float2 (cPosXY, x2, y2);
                Set_integer(cLineColorIdx, color);
                Set_integer(cLineStyle, linestyle);
                Set_integer(clineWidth, thickness);
 --
               ObjAction(closeObject);
```
end;

### Special object - Line or Disjointed multiline

This example shows how to create [Line](https://doc.ipesoft.com/display/D2DOCV12EN/Line) that is combined with other lines (if they have the same attributes) to one object [Multiline](https://doc.ipesoft.com/display/D2DOCV12EN/Multiline) or [Disjointed multiline](https://doc.ipesoft.com/display/D2DOCV12EN/Disjointed+Multiline). It is an optimizing function to reduce the number of objects and the size of picture (too big picture can not be saved). It can be used when cross-hatching the objects in Autocad.

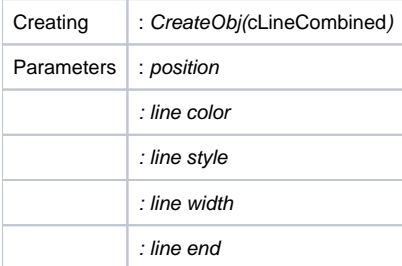

#### Example:

procedure Create\_CombinedLine(x1,y1,x2, y2:long\_float; color,linestyle,thickness:integer) is

```
 begin
            CreateObj(cLineCombined);
 --
            Set_float2 (cPosXY, x1, y1);
Set_float2 (cPosXY, x2, y2);
 Set_integer(cLineColorIdx, color);
Set_integer(cLineStyle, linestyle);
Set_integer(clineWidth, thickness);
 --
            ObjAction(closeObject);
```
end;

### Object - Multiline or Polygon

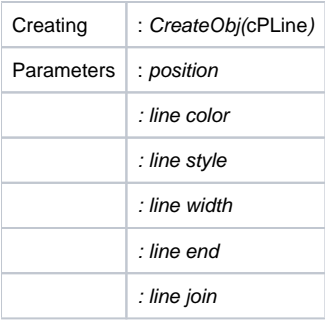

#### Example:

```
 procedure Create_Polyline( posArr : TLong_Float_Arr; color, linestyle, thickness : integer) is
 pos : integer := posArr'first;
 begin
                CreateObj(cPLine);
 --
                while pos <= posArr'last-1 loop
                 Set_float2 (cPosXY, posArr(pos), posArr(pos+1));
             pos:= pos+2;end loop;
                 Set_integer(cLineColorIdx, color);
 Set_integer(cLineStyle, linestyle);
Set_integer(clineWidth, 1);
 --
                 objAction(closeObject);
```
end;

## Special object - Multiline or Polygon

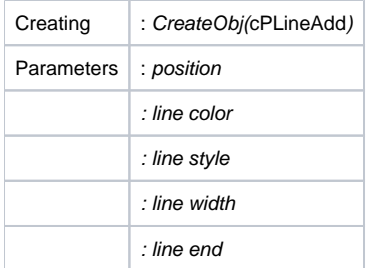

: line join

#### Example:

```
 procedure Create_PLineItem( x1, y1, x2 , y2 : long_float; 
                      color, linestyle, thickness : integer) is
        begin
               CreateObj(cPLineAdd);
 --
               Set_float2 (cPosXY, x1, y1);
Set_float2 (cPosXY, x2, y2);
 Set_integer(cLineColorIdx, color);
               Set_integer(cLineStyle, linestyle);
               Set_integer(clineWidth, thickness);
        end;
```
In the previous example, when creating the [Multiline,](https://doc.ipesoft.com/display/D2DOCV12EN/Multiline) all position points are known. In this example, you know only data of one line and do not know whether this is the first one. A definition means to add the parameters into the Multiline if other parameters are the same except the position ones. If the Multiline is not created when adding the parameters, then create it according to its parameters.

The lines should be end as follows:

#### Completing:

```
 procedure CLose_PLine is
 begin
         objAction(closeObject);
 end;
```
### Object - Disjointed multiline

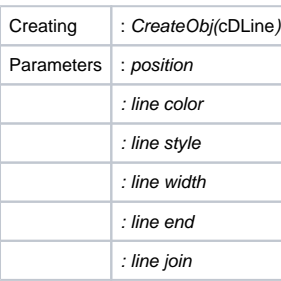

#### Example:

```
 procedure Create_Polyline( posArr : TLong_Float_Arr; color, linestyle, thickness : integer) is
                pos : integer := posArr'first;
        begin
                CreateObj(cPLine);
 --
                while pos <= posArr'last-1 loop
                       Set_float2 (cPosXY, posArr(pos),posArr(pos+1));
                      pos:= pos+2; end loop;
                Set_integer(cLineColorIdx, color);
                Set_integer(cLineStyle, linestyle);
                Set_integer(clineWidth, 1);
 --
                objAction(closeObject);
        end;
```
### Object - Arc

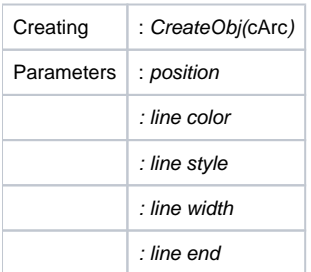

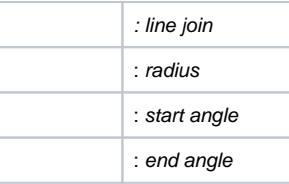

#### Example:

procedure Create\_Arc(x,y,radius,stangle,endangle:long\_float; color,linestyle,thickness:integer) is begin

```
 CreateObj(cArc);
 --
Set_float2 (cPosXY, x, y);
 Set_float (cCircleRadial, radius*gr_scall);
 Set_float (cCircleAngleRadStart, stangle);
                Set_float (cCircleAngleRadEnd, endangle);
                Set_integer(cLineColorIdx, color);
               Set_integer(cLineStyle, linestyle);
               Set_integer(clineWidth, thickness);
 --
               objAction(closeObject);
```
end;

### Object 3-poin arc

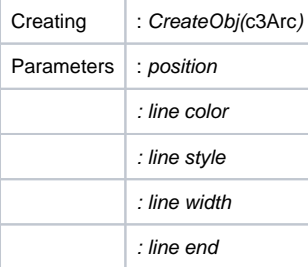

Example:

 procedure Create\_3Arc ( x1,y1,x2,y2,x3,y3:long\_float; color, linestyle, thickness : integer) is begin CreateObj(cBox);

```
 --
Set_float2 (cPosXY, x1, y1);
Set_float2 (cPosXY, x2, y2);
             Set_float2 (cPosXY, x3, y3);
             Set_integer(cLineColorIdx, color);
             Set_integer(cLineStyle, linestyle);
             Set_integer(clineWidth, 1);
 --
             objAction(closeObject);
```
end;

## Object - Rectangle

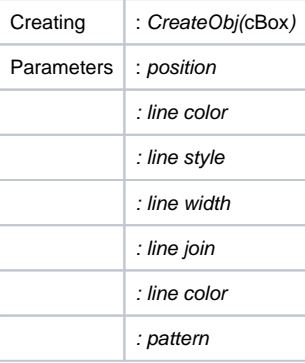

Example:

```
 procedure Create_Box ( x1,y1,x2,y2:long_float; color, linestyle, thickness : integer) is
      begin
            CreateObj(cBox);
 --
Set_float2 (cPosXY, x1, y1);
Set_float2 (cPosXY, x2, y2);
 Set_integer(cLineColorIdx, color);
Set_integer(cLineStyle, linestyle);
Set_integer(clineWidth, 1);
 --
            objAction(closeObject);
      end;
```
## Object - Polygon

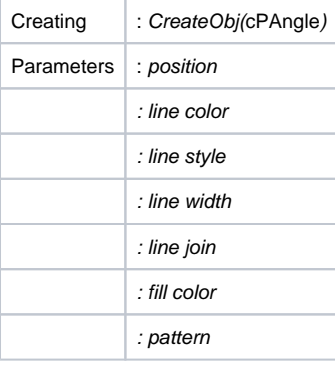

#### Example:

```
 procedure Create_Polygon ( posArr : TLong_Float_Arr; color, linestyle, thickness : integer) is
               pos : integer := posArr'first;
        begin
               CreateObj(cPAngle);
 --
               while pos <= posArr'last-1 loop
                       Set_float2 (cPosXY, posArr(pos),posArr(pos+1));
                      pos:= pos+2; end loop;
               Set_integer(cLineColorIdx, color);
              Set_integer(cLineStyle, linestyle);
              Set_integer(clineWidth, 1);
 --
               objAction(closeObject);
        end;
```
## Object - Circle

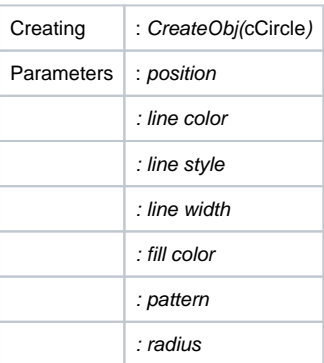

Example:

```
 procedure Create_Circle(x,y,radius : long_float;color,linestyle,thickness:integer) is
        begin
               CreateObj(cCircle);
 --
              Set_float2 (cPosXY, x, y);<br>Set_float (cCircleRadial
                         (cCircleRadial, radius*gr_scall);
               Set_integer(cLineColorIdx, color);
Set_integer(cLineStyle, linestyle);
Set_integer(clineWidth, thickness);
 --
               objAction(closeObject);
        end;
```
### Object - Circle sector

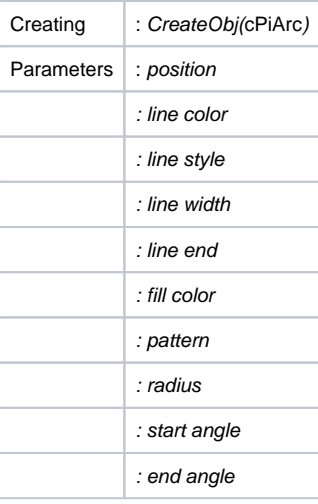

#### Example:

 procedure Create\_PiArc(x,y,radius,stangle,endangle:long\_float; color,linestyle,thickness:integer) is begin

```
 CreateObj(cPiArc);
 --
               Set_float2 (cPosXY, x, y);
               Set_float (cCircleRadial, radius*gr_scall);
               Set_float (cCircleAngleRadStart, stangle);
               Set_float (cCircleAngleRadEnd, endangle);
               Set_integer(cLineColorIdx, color);
               Set_integer(cLineStyle, linestyle);
               Set_integer(clineWidth, thickness);
 --
               objAction(closeObject);
```
end;

### Object - Ellipse

The ellipse is defined by a rectangle with two points:

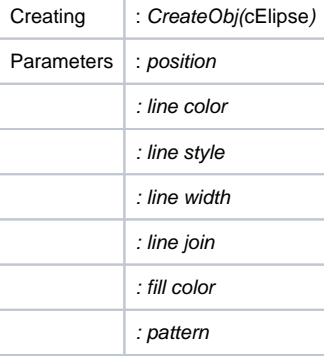

Example:

```
 procedure Create_Elipse ( x1,y1,x2,y2:long_float; color, linestyle, thickness : integer) is
       begin
                CreateObj(cElipse);
 --
Set_float2 (cPosXY, x1, y1);
Set_float2 (cPosXY, x2, y2);
                Set_integer(cLineColorIdx, color);
                Set_integer(cLineStyle, linestyle);
                 Set_integer(clineWidth, 1);
 --
                 objAction(closeObject);
       end;
```
### Object - Text

A text starts on the defined position.

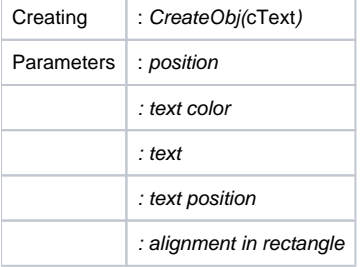

#### Example:

```
 procedure Create_Text (x,y:long_float; color:integer; text_in:string) is
      begin
                CreateObj(cText);
 --
Set_float2 (cPosXY, x, y);
Set_integer(cTextColorIdx, color);
                Set_string (cTextText, text_in);
 --
                objAction(closeObject);
```
end;

## Object - Group of objects

The Group of objects merges subsequently created object to one group (till the group is closed), i.e. the object is created, the next objects are remembered and under the direction of closeGroup or closeAll is written into the list of created objects.

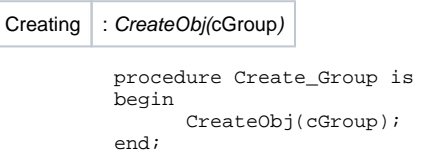

The lines will be closed as follows:

Closing:

```
 procedure CLose_Group is
 begin
       objAction(closeGroup);
 end;
```
#### **Related pages:** ⋒

[Import of vector formats into pictures of D2000 System](https://doc.ipesoft.com/display/D2DOCV12EN/Import+of+vector+formats+into+D2000+System+pictures) [Graphic object creating](https://doc.ipesoft.com/display/D2DOCV12EN/Graphic+object+creating)